#### **EXP DIALOG AND (RANDOM) COLOUR\_RGB**

*2017-07-07 12:08 AM - f ffierm*

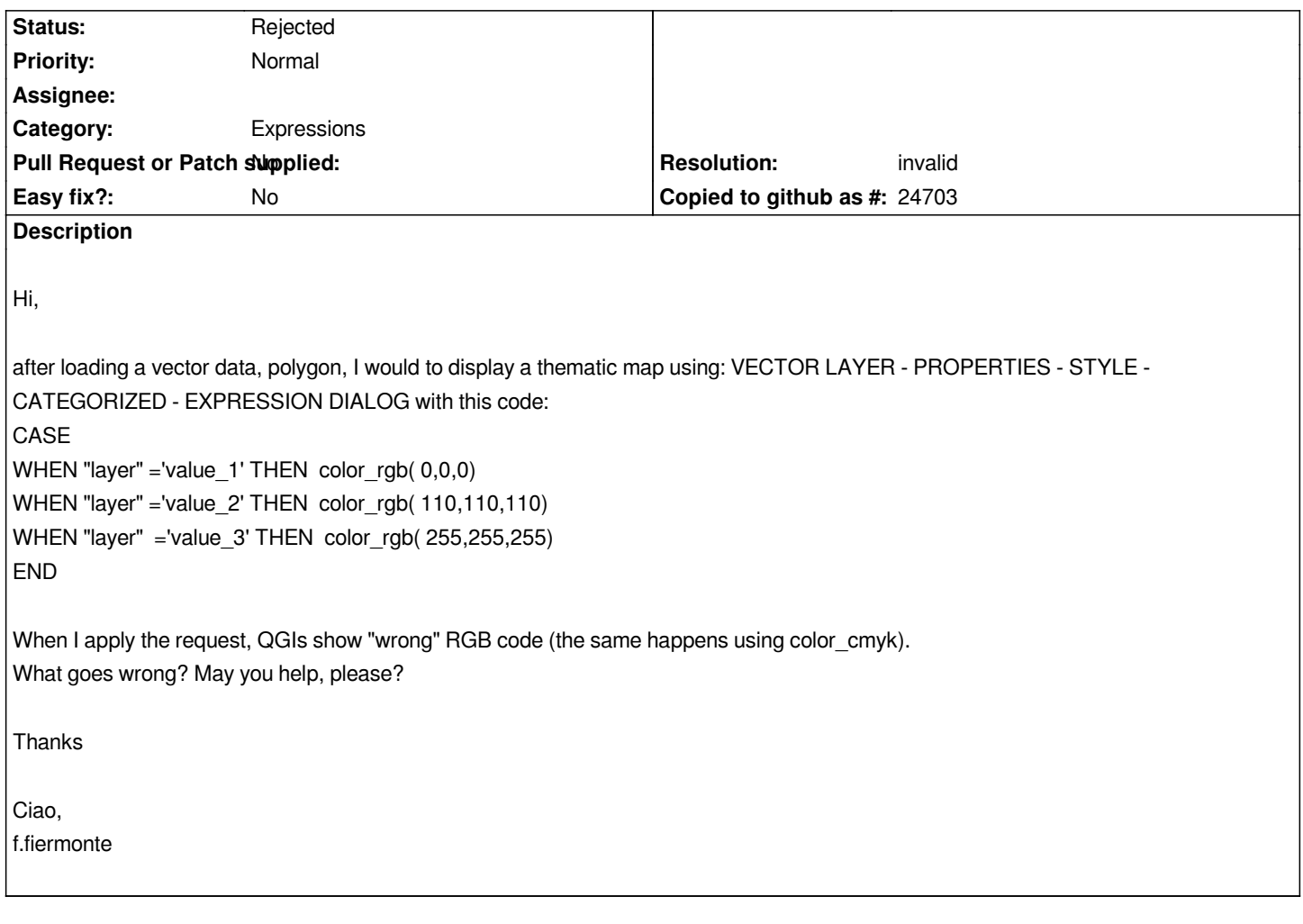

## **History**

## **#1 - 2017-07-07 01:16 AM - Nyall Dawson**

- *Resolution set to invalid*
- *Status changed from Open to Rejected*

*That's not correct use of categorised renderer.*

*Categorize on the attribute "layer" and then set the color manually for each generated symbol.*

*Or alternatively (more complex way) use the single symbol renderer and then use your expression as a data defined fill color override.*

*Please open a question on http://gis.stackexchange.com/ if you need further assistance of this nature (it's not a bug or feature report, so doesn't belong here).*

# **#2 - 2017-07-07 09:53 AM [- f ffierm](http://gis.stackexchange.com/)**

*First of all, thank You for the answer. If I follow your tips and I use the "single simbol" option the code I wrote works fine.*

*But, this is the problem, your "workaround" leave me surprised. My goal is to make a "categorized map" (and not a "single symbol" rendering). The "correct place" in which to put this function, maybe, is under "categorized" option (in my opinionit is a "logical problem").*

### **#3 - 2017-07-07 01:56 PM - Giovanni Manghi**

*f ffierm wrote:*

*First of all, thank You for the answer. If I follow your tips and I use the "single simbol" option the code I wrote works fine.*

*But, this is the problem, your "workaround" leave me surprised. My goal is to make a "categorized map" (and not a "single symbol" rendering). The "correct place" in which to put this function, maybe, is under "categorized" option (in my opinionit is a "logical problem"). Thanks.*

*it is not a workaround, it is how it supposed to work in qgis.*

## **#4 - 2017-07-07 02:39 PM - Regis Haubourg**

*f ffierm wrote:*

*First of all, thank You for the answer. If I follow your tips and I use the "single simbol" option the code I wrote works fine.*

*But, this is the problem, your "workaround" leave me surprised. My goal is to make a "categorized map" (and not a "single symbol" rendering). The "correct place" in which to put this function, maybe, is under "categorized" option (in my opinionit is a "logical problem"). Thanks.*

*Ciao,*

*francesco fiermonte*

Just to clarify things. Doing a category analysis must be simple for user. Using the category renderer and pointing the field to use is straightforward. It *initiaze classes with pseudo random colors, and the a user can change it by hand.* 

*Using CASE WHEN syntax is pretty advanced already, but you can do it if you want using data defined widgets available everywhere. I know no GIS tool asking you to type a CASE WHEN expression for a simple categorized map in first intention, but I know no other GIS tool than QGIS that allows you to do it if you really want to.*

## **#5 - 2017-07-10 12:13 PM - f ffierm**

*Dear Giovanni and Dear Regis,*

*first of all, excuse me for my trembling english and thank you for the answer.*

*@Giovanni: Maybe, in this case, QGIS seems to be "too much" free: in my opinion, a function that performs a "categorized output" shoud not be found onto a "single symbol" menu. It is a simple logical issue. If I'm wrong, can you help me describe it better in order to share your knowledge with our students? Thank you.*

*@Regis: I agree with you: a category analysis must be simple for the user. But, if a function exists, this tool must be properluy placed and never cannot give wrong results... If this is not a good way to go, the function should be "removed". If a student ask me: "what is the meaning of the function...?" I should search the correct way to answer and not speech about philosophy...*

*Thank to all for the cooperation. Francesco.*